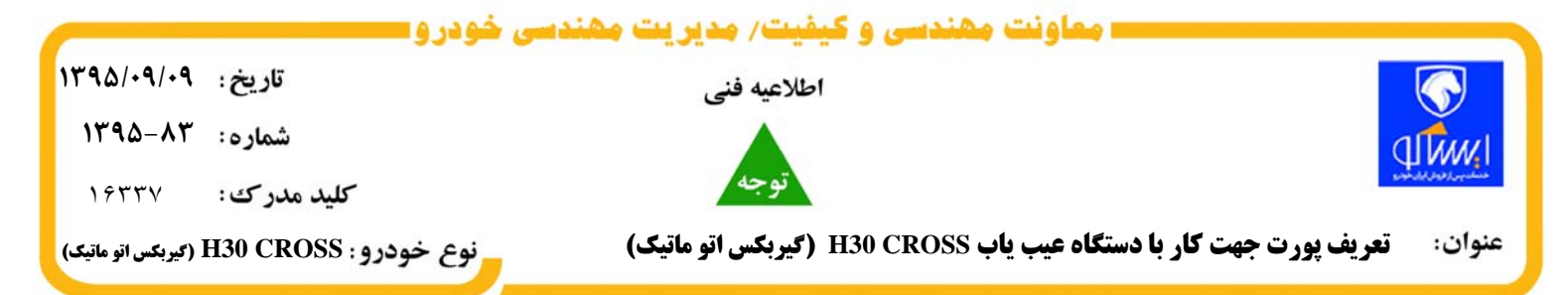

بدینوسیله به اطلاع کلیه نمایندگان مجاز شرکت ایران خودرو می رساند در هنگام اجرای نرم افزار و اتصال دستگاه عیب یاب H30 CROSS به خودرو از طریق کانکتور ۱۶ پایه با ایراد زیر مواجه شدیداین ایراد مربوط به سیستم عامل های 7 WINDOWS-XP WINDOWS **مي باشدو بايد درايور مربوطه از سايت ايساكو** ir.isaco.eb **درقسمت (سيستم فني** مهندسی >مشاهدات>بانک نرم افزاری و اطلاعیه فنی ITA) قرار گرفته دریافت کرده و در درایو C کپی نمایید و با توجه به

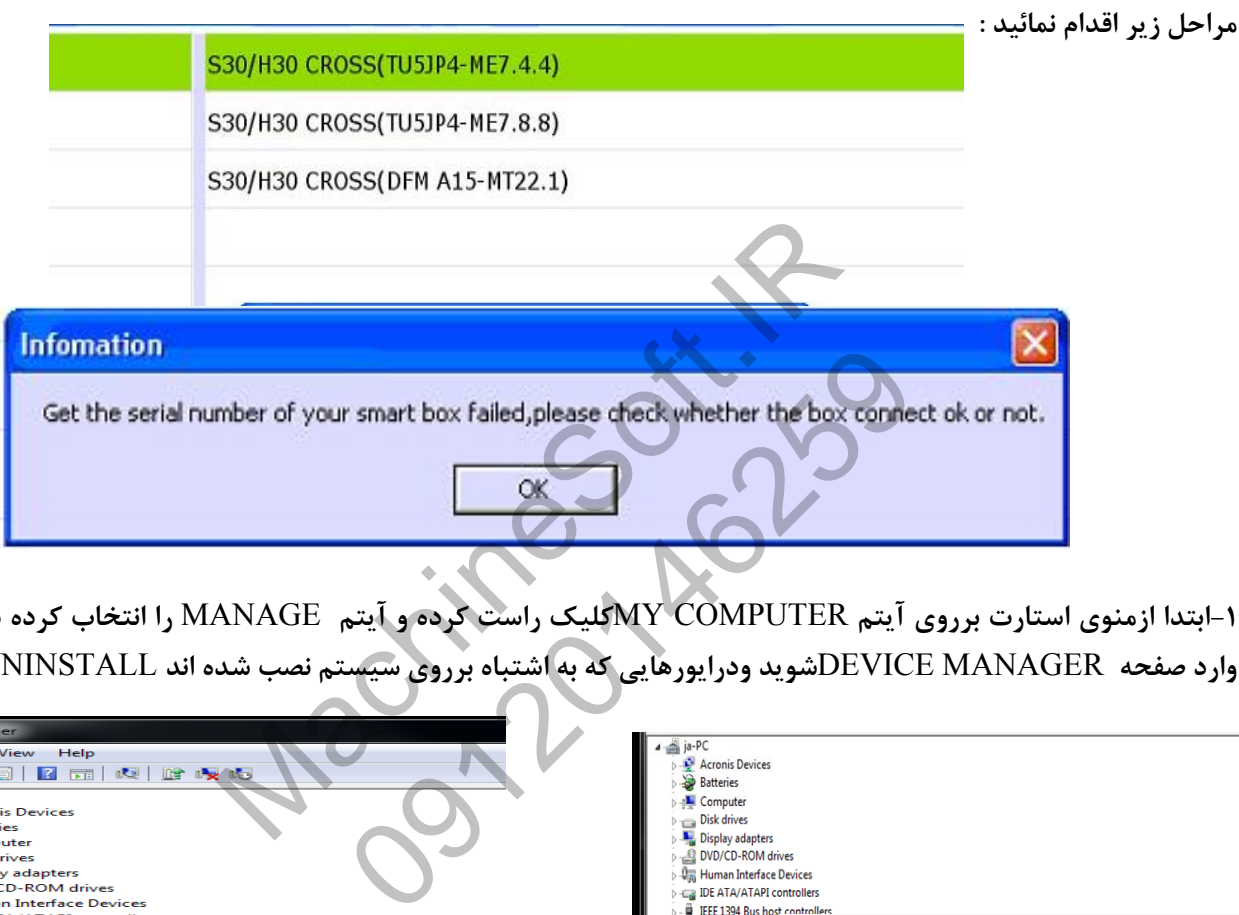

**-1ابتدا ازمنوي استارت برروي آيتم** COMPUTER MY**كليك راست كرده و آيتم** MANAGE **را انتخاب كرده در نهايت وارد صفحه** MANAGER DEVICE**شويد ودرايورهايي كه به اشتباه برروي سيستم نصب شده اند** UNINSTALL**نمائيد.** 

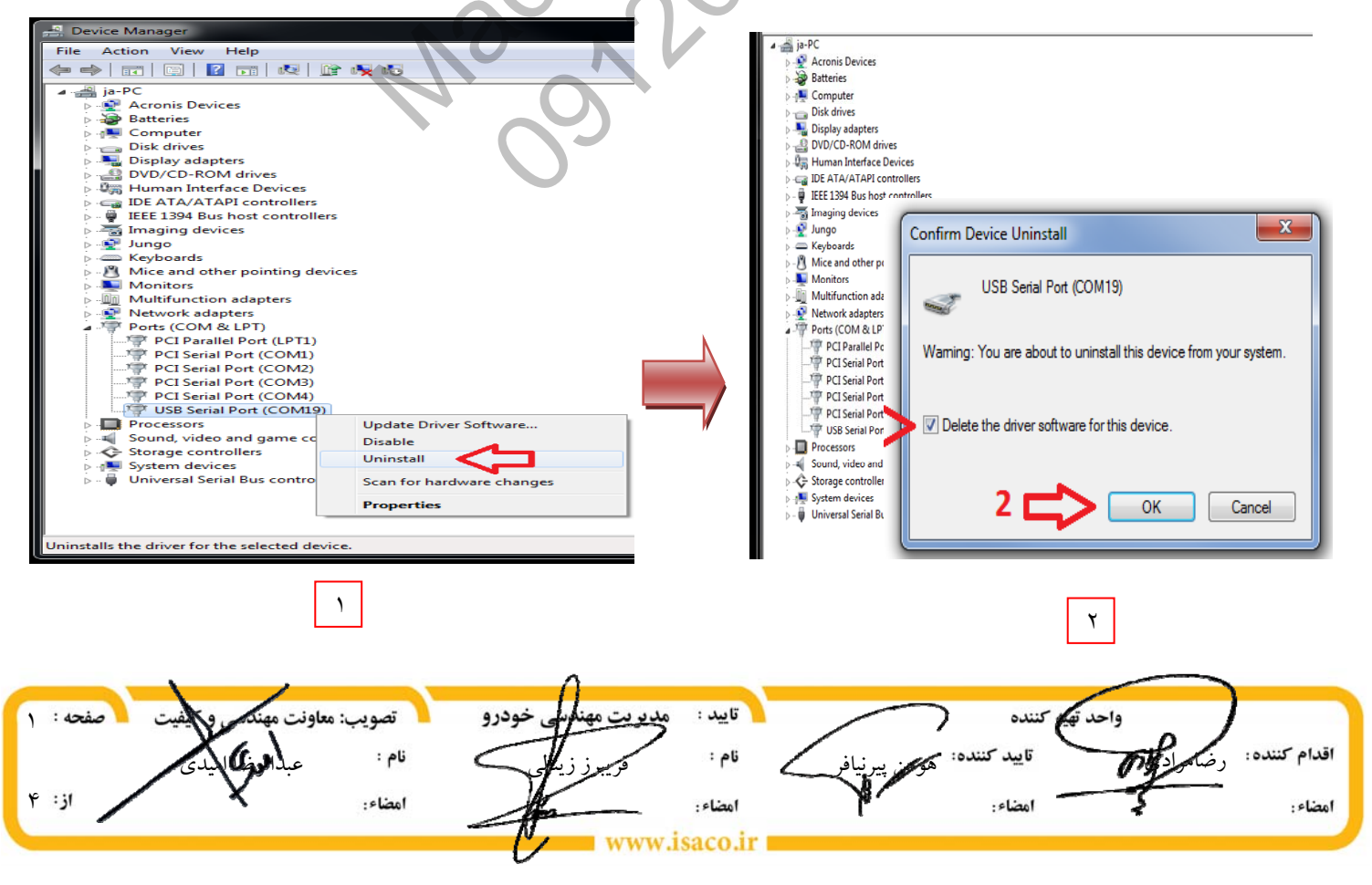

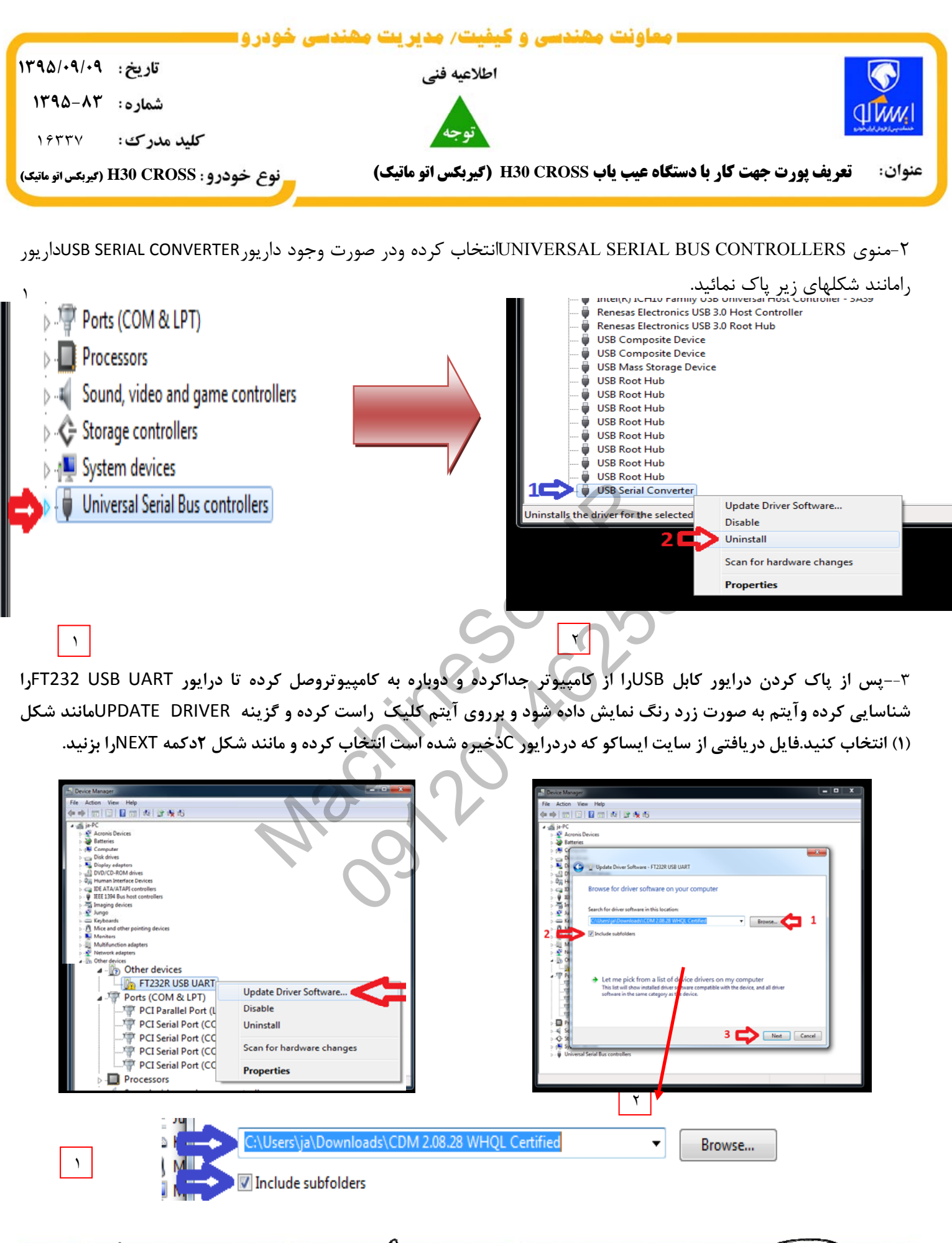

واحدتهم كننده .<br>تصويب: معاونت مه خودرو تاسد : مخد: ٢ رضامرادي هومن پيرنيافر فريبرز زينالي عبدالرضا اميدي اقدام كننده: ۴ امضاء: امضاء ١ امضاء :  $-$ clinal w.isaco.ir

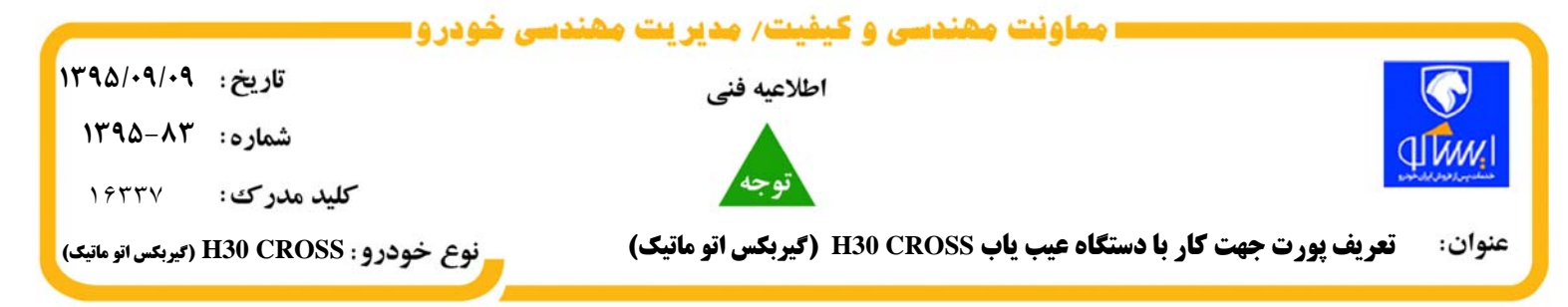

-4 منتظر بمانيد تا كامپيوتر درايورمورد نظر را شناخته و نصب بنمايد ودر نهايت دكمه CLOSEرا بزنيد.

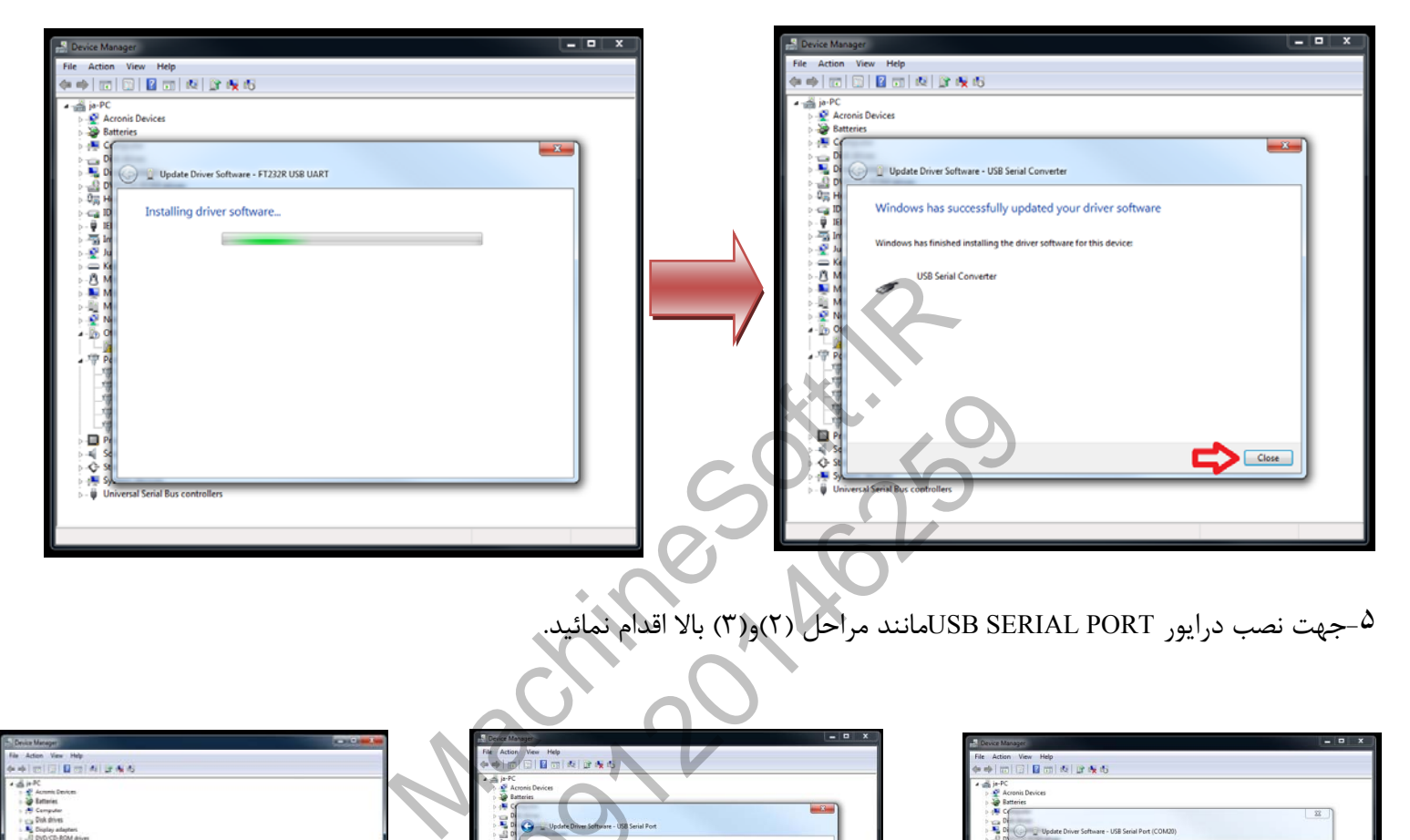

-۵جهت نصب درايور PORT SERIAL USBمانند مراحل (2)و(3) بالا اقدام نمائيد.

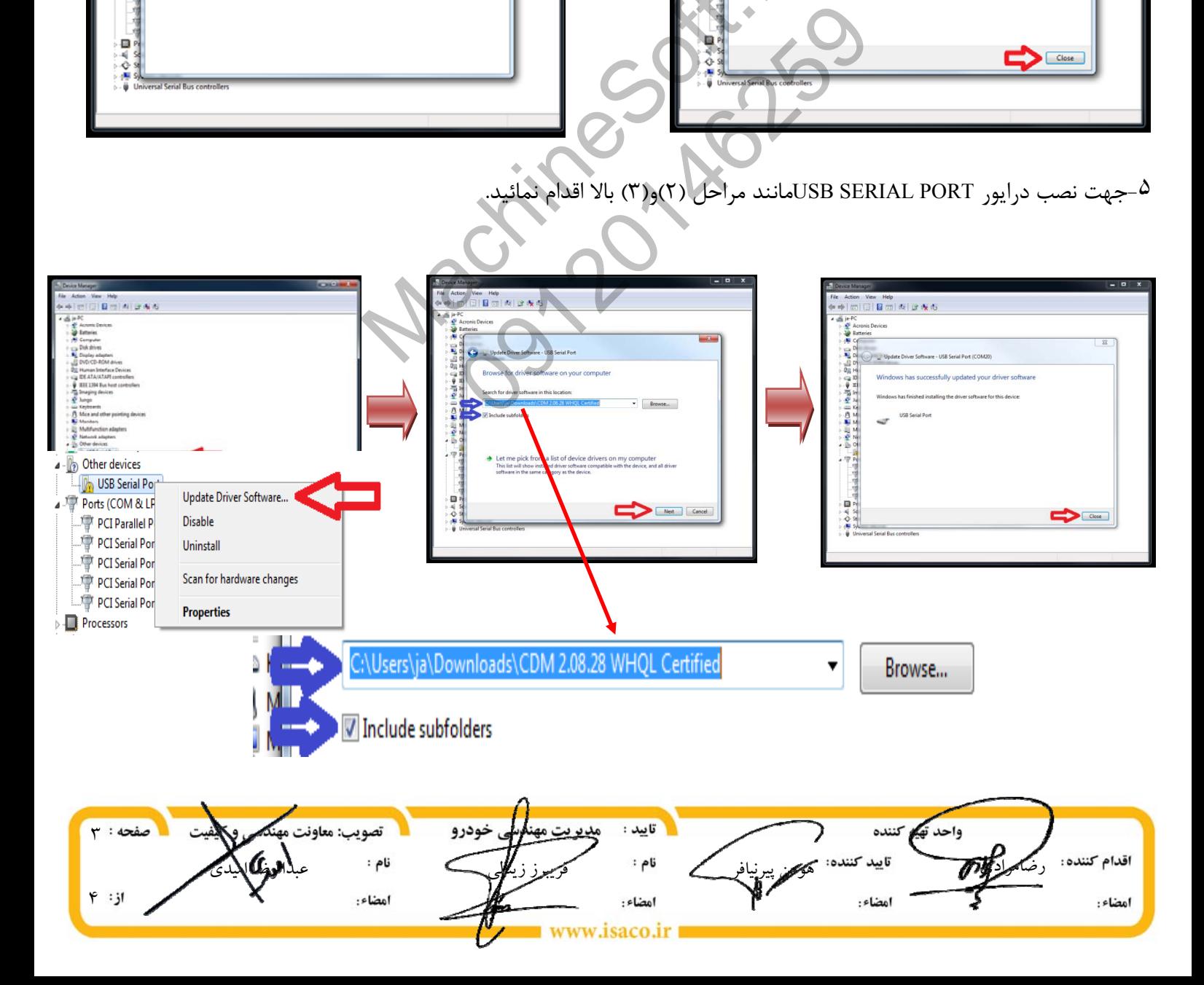

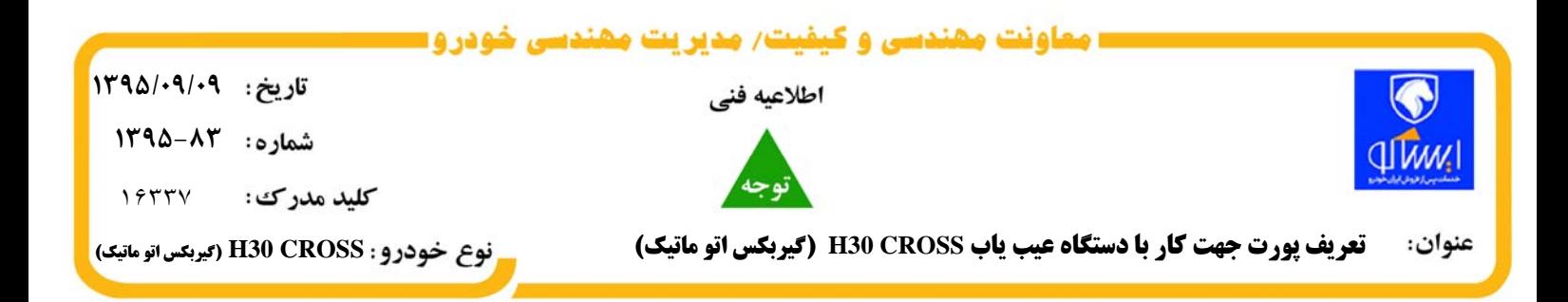

**توجه:** 

**با توجه به اينكه در** WINDOWS**هاي مختلف نوع پورت فرق مي كند در صورت هرگونه مشكل در خصوص تعريف پورت با اداره پشتيباني و مشاوره فني** ITA**به شماره تلفن 44505382تماس يا از طريق ارسال مشاوره دستگاه عيب ياب اقدام نمائيد** 

> Machines Rio Barriage 09116259

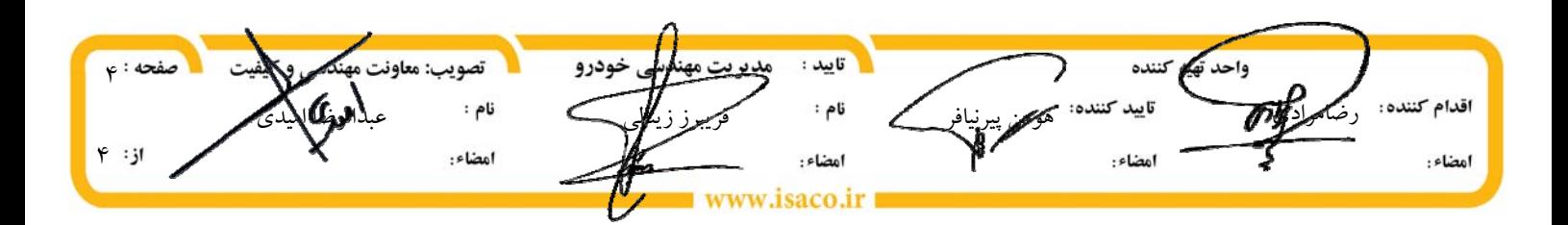